# **Deployment and Export, TBL**

#### **Page Contents**

- 1 [Base URI Management](#page-0-0)
- 2 [Project Upload](#page-0-1)
- 3 [Project Delete](#page-0-2)
- 4 [Refresh Workspace](#page-0-3)

## <span id="page-0-0"></span>**Base URI Management**

Displays all projects and all registered graphs in the TopBraid workspace. Each graph will have a base URI (the graph name) and the file name in the project's workspace. If there is more than one file with the same graph name (base URI) a Warning icon will be displayed. Information icons indicate projects and graphs that import missing ontologies not registered in the workspace. These can be ignored if the system is expected to get the graphs form the web using the base URI (graph name).

## <span id="page-0-1"></span>**Project Upload**

This menu choice lets you add a project developed elsewhere (for example, a local copy of TopBraid Composer Maestro Edition) to run on this server. The Project Upload page gives you a field to identify the zip file of the project you're uploading. To create the zip file, zip up the project folder within the development machine's workspace, including the .project file created by Eclipse. Please refresh the text index after a project upload. This will allow searching in the collection editor page.

#### <span id="page-0-2"></span>**Project Delete**

This menu choice lets you delete projects from the server. Selecting it lists projects on your server, with Show buttons for each and Delete buttons for projects that are not part of the default installation of your server.

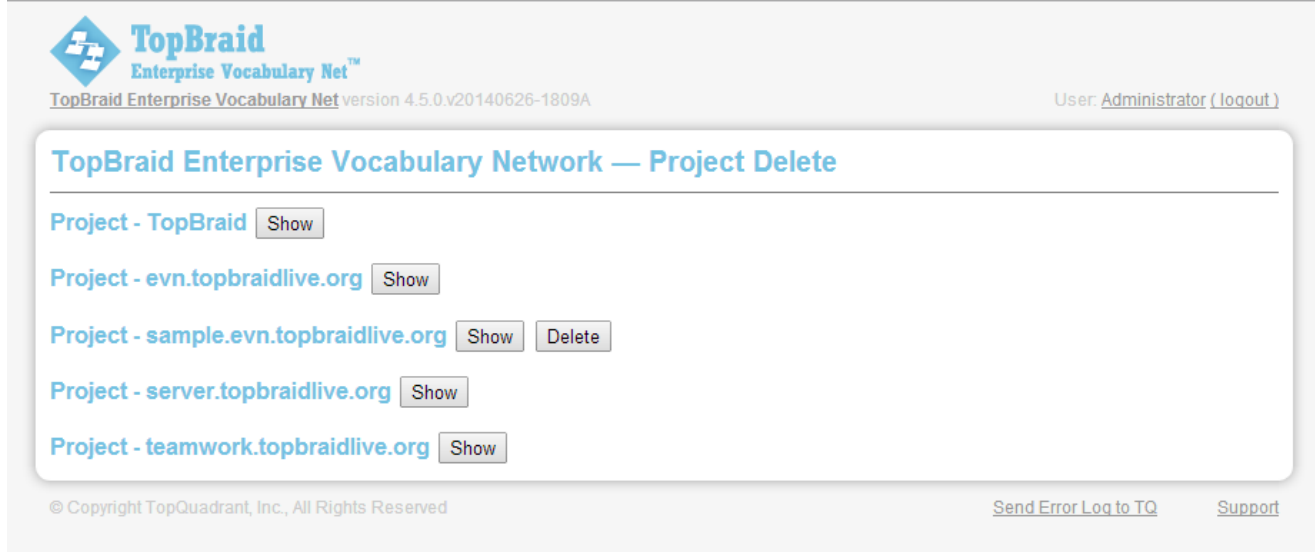

The Show button lists User Applications and User Sessions for that project, and Delete deletes the project.

#### <span id="page-0-3"></span>**Refresh Workspace**

Refresh workspace rereads the workspace directory an re-registers SPARQLMotion scripts, SPIN functions and templates, and SWP views. If modifications to a file are made outside of TopBraid, i.e. on a file system instead of **Export... Deploy** on Composer or **ProjectUpload** on the server then Refresh Workspace will add the file to file registry and register any scripts, templates, and views defined in the file.